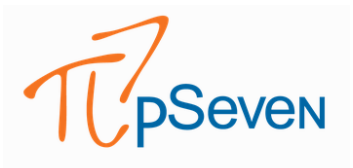

# **PSEVEN ile BİR HAVA ARACI ANTEN KABUĞU TASARIMININ PARAMETRİK ANALİZ OTOMASYONU**

**HAZIRLAYAN**

GÜVEN NERGİZ KIDEMLİ CFD MÜHENDİSİ

Tarih: 10/08/2022

#### **KISALTMALAR**

**DoE:** Design of Experiment

**API:** Application Programming Interface

## **1.GİRİŞ**

Günümüzde antenler çok çeşitli amaçlarla hava araçlarında kullanılmaktadır. Amaçları doğrultusunda bu antenler ticari hava araçlarına da entegre edilebilmektedirler (Şekil 1). Ancak fabrika çıkışlı bu ticari hava araçlarının aerodinamik ve aeroelastik analizleri bu antenler olmadan gerçekleştirilmiştir. Bu sebeple sonradan takılan bu sistemler hava aracının genel aerodinamik davranışını değiştirmektedir.

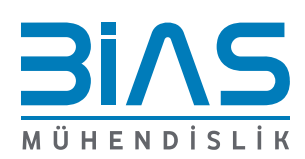

1

## **DATADVANCE**

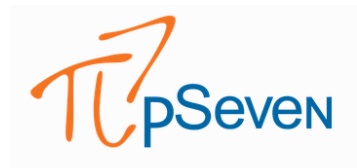

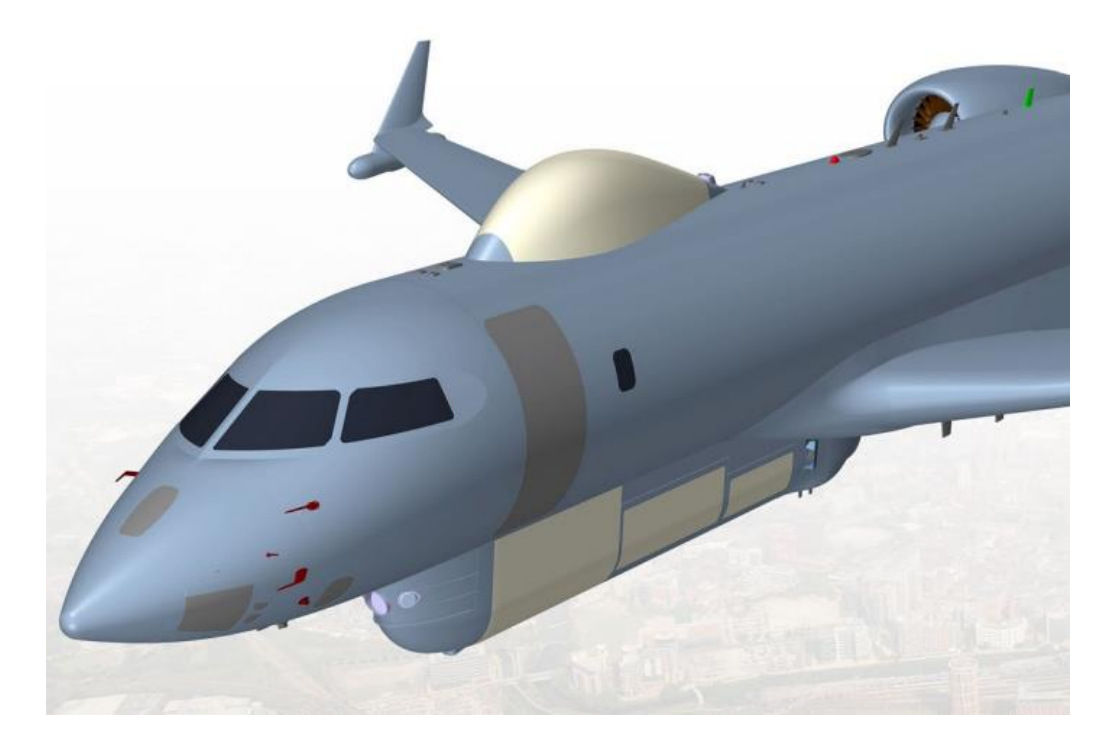

#### **Şekil 1. Ticari Bir Uçağa Anten Uygulaması [1]**

Bilindiği üzere bir hava aracı tasarımında en etkili tasarım kriterleri sürüklenme ve kaldırma katsayılarıdır [2]. Bu katsayılar bir hava aracının belirlenen yük kapasitesindeyken istenilen hız ve irtifaya çıkabilme performansını belirlemede kullanılmaktadır. Bu sebeple yapılan hava aracı tasarımları önce bilgisayar ortamında, sonra da rüzgâr tüneli ortamında test edilip doğrulanmaktadır. Hava aracı dış yüzeyinde yapılacak her değişiklik bu hesaplama ve testlerin mevcuttaki doğruluğunu azaltmaktadır.

Antenler hava aracının dışına entegre edilirken hava aracının genel formuna uygun olarak rüzgâra karşı direnci düşük bir kabuk formu tasarlanır. Bu kabuk formunun en küçük hacmi anten tertibatını tamamen içine alacak şekilde hesaplanır ve hava aracının dış yüzeyinde konumlandırılır. Ancak yapılan bu tasarımın yüksek hızda seyreden hava aracının etrafındaki rüzgâr kuvvetlerine karşı mukavemetli olması gerekmektedir.

Literatür araştırmalarına göre aerodinamik etkilerin incelendiği aeroelastik analiz çalışmaları multidisipliner bir hesaplama sürecini içermektedir [3]. Dış akışa maruz kalan yapılarda en büyük yük rüzgârın yüzeylerde sebep olduğu basınçtan kaynaklı oluşan kuvvetlerdir. 3 boyutlu Hesaplamalı Akışkanlar Dinamiği tekniği sayesinde karmaşık geometrinin bulunduğu farklı akış durumları sonucunda ortaya çıkan kuvvetler rahatlıkla çözümlenebilmektedir. Bu sebeple belirli hız, doğrultu ve irtifada seyreden hava aracına entegre edilmiş anten kabuğu bir akış analizine tabi tutulur ve kabuk yüzeyindeki statik basınç dağılımı hesaplanır [4]. Ayrıca bu akış analizi sonucunda hava aracına ait sürüklenme ve kaldırma katsayıları da hem hava aracının geneli için hem de anten kabuğu için hesaplanabilmektedir (Şekil 2 ve Şekil 3).

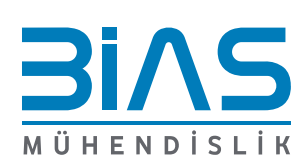

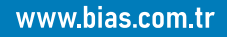

## **DATADVANCE**

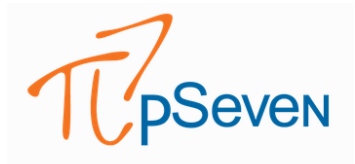

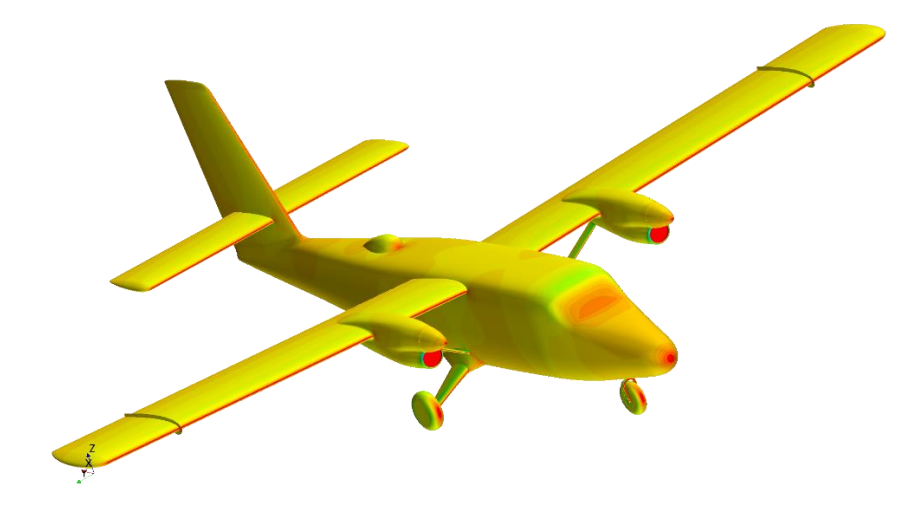

**Şekil 2. Üzerinde Anten Kabuğu Bulunan Bir Hava Aracı Yüzeyindeki Statik Basınç Dağılımı (kırmızı maksimum) [5]**

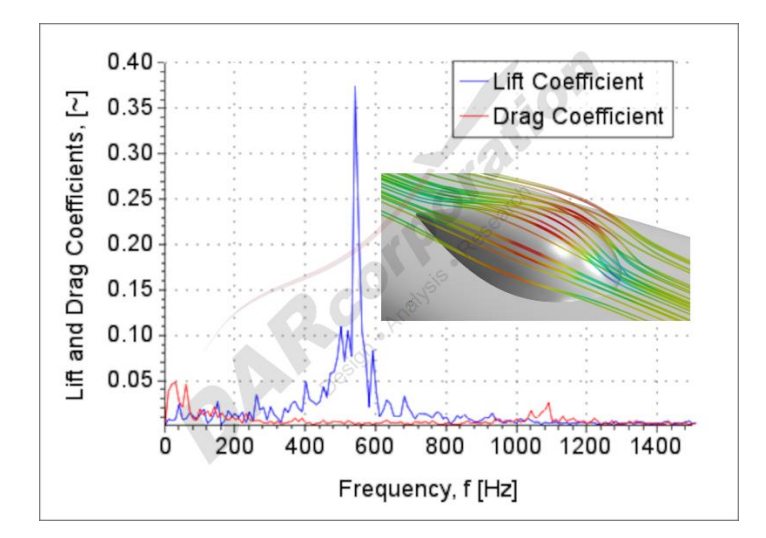

**Şekil 3. Bir Anten Kabuğu Üzerinden Geçen Hava Akım Çizgileri ve Hava Aracı Sürüklenme ve Kaldırma Katsayılarının Değişimi [5]**

Anten kabuğu dış yüzeyindeki basınç dağılımı elde edildikten sonra bu basınç verisi yapısal analizde bir yük girdisi olarak tanımlanmaktadır. Yapısal analiz modelinde anten kabuğu formu çeşitli mesnet noktalarından sabitlenmektedir ve hava basıncı (kabuk yüzeyinde okunan veri) yüküne maruz bırakılmaktadır. Böylece tasarımın rüzgâra karşı mukavemeti hesaplanabilmektedir. Bu tarz bir çalışmada Güvenlik Katsayısı (Minimum Strength Ratio) değeri okunmaktadır ve 1'den büyük olması istenmektedir.

Anten kabuğunun eğrisel yapısından kaynaklı olarak aynı iç hacme sahip birçok farklı kabuk tasarımı yapılabilmektedir. Ancak her bir tasarımın multidisipliner analiz sonuçları (dayanım, hava aracının sürüklenme ve kaldırma katsayıları) aerodinamik davranışı doğrultusunda farklı olabilmektedir. Farklı tasarımların sonuçlarını görebilmek, hangi tasarım parametrelerinin aerodinamik ve aeroelastik değerleri ne kadar etkilediğini görebilmek ve bu doğrultuda tasarımı optimize edebilmek

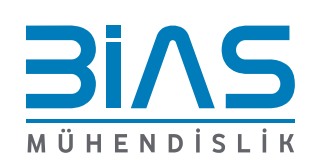

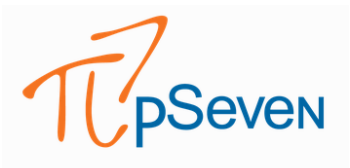

için parametrik bir modele ve aynı analiz iş akışına sahip birçok simülasyonun gerçekleştirilmesine ihtiyaç duyulmaktadır. Analizler arasındaki tek fark kabuk geometrisidir. Yeni kabul geometrisi hava aracına entegre edildikten sonra gerçekleştirilecek akış ve yapısal analiz süreçleri tamamıyla aynıdır. Analiz mühendisleri parametreleri değiştirilmiş kabuk geometrisini tekrar tekrar tek yönlü akuple analiz sürecine sokmaktadırlar. Devamlı yapılan bu iş akışının otomatikleştirilmesi, analiz mühendislerinin bu çalışmaya ayıracak zamanlarını azaltarak diğer projelere verecekleri katkıyı arttırmaya olanak sağlamaktadır. Literatürde ise bu yönde bir analiz iş akışı otomasyonu çalışmasına rastlanmamaktadır.

Bu çalışmada, literatürde gözlenen iş akışı otomasyonu eksikliği üzerine bir çalışma gerçekleştirilmiştir. Parametrik bir anten kabuk modelinin farklı parametreleri için sırasıyla gerçekleştirilen tek yönlü akuple (one-way couple) akış - yapısal analizi ve hesaplama süreci otomatikleştirilmiştir. Böylece Deney Tasarımı Tekniği gibi istatistiksel tasarım optimizasyon teknikleri kullanılarak bir test koşulları oluşturulmuş ve hiçbir insan müdahalesi olmadan analizlerin tamamlanması sağlanmıştır.

#### **2. MODEL ÇALIŞMASI**

Çalışmada kullanılmak üzere literatürde yer alan anten kabuklarına benzer bir tasarım Catia yazılımı ile oluşturulmuş ve bir hava aracı üzerine entegre edilmiştir [5] (Şekil 4). Kabuk geometrisi genişlik (T1\_S1 kodu ile gösterilmektedir) ve yükseklik (T5\_S5 kodu ile gösterilmektedir) değerlerince parametrize edilmiştir. T1\_S1 ve T5\_S5 değerleri birer katsayı olup değişimi oransal olarak gerçekleştirmektedir. Örneğin T1\_S1 değerinin 1,5 olması, ana değerin %50 arttırıldığı anlamına gelmektedir.

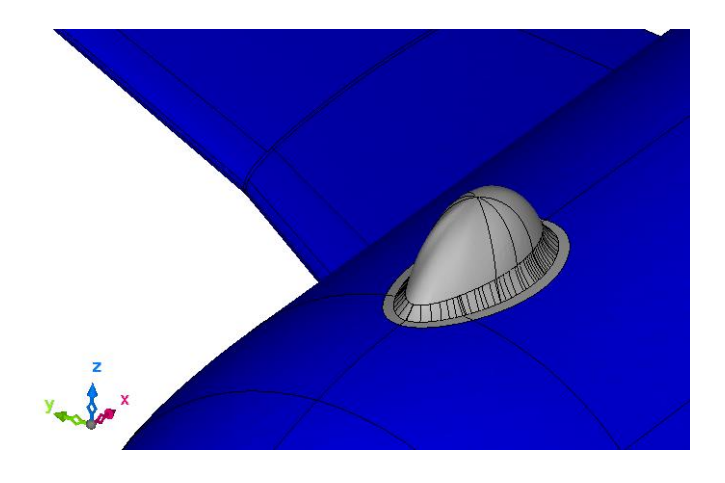

**Şekil 4. Parametrize Edilmiş Bir Anten Kabuğu Formunun Bir Hava Aracının Üstüne Yerleştirilmesi**

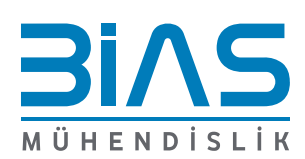

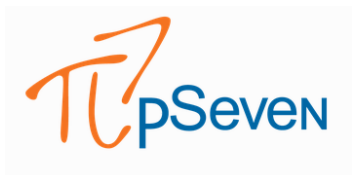

### **2.1. NÜMERİK MODELLEME**

Nümerik modelleme süreci; akış analizi, yapısal analiz ve deney tasarımı süreci şeklinde özetlenebilir.

### **2.1.1. AKIŞ ANALİZİ MODELİ**

Hava araçlarının akış analizinde katı modelin dışına bir akış hacmi tanımlanması gerekmektedir. Literatürde bu hacmin olması gereken ölçüleri için bilgiler yer almaktadır [6]. Akış analizlerinde kendisini alanında kanıtlamış Cradle CFD yazılımı kullanılmıştır. Yazılım içerisinde yer alan sanal oktant örme fonksiyonu ile akış hacminde oluşturulacak ağ (mesh) yapısının hassasiyeti belirlenebilmektedir (Şekil 5).

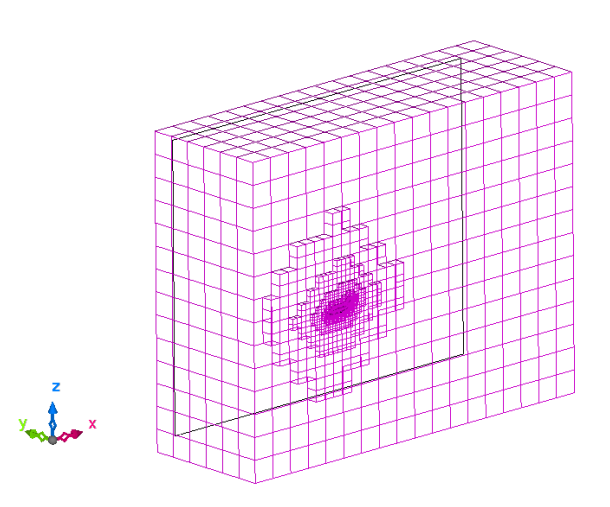

**Şekil 5. Hava Aracı Akış Hacmine Oktant Örülmesi**

Bu çalışmada akış hacmine direkt olarak statik ağ atılmamış olup 2 kademeli ağ iyileştirilmesi (mesh adaptation) gerçekleştirilmiştir. Analiz başlatıldıktan ve ilk akış analizinin yakınsamasından sonra oluşan akış çizgilerine göre yazılım ilk atılan ağı iyileştirmekte ve tekrar aynı analizi başlatmaktadır. Bu işlem 1 kere daha tekrarlanarak toplamda 2 kere yapılmaktadır. Böylece akış formunu en iyi çözümleyecek şekilde çözüm ağı (mesh) elde edilmiştir. Ağ yapısı olarak yakın duvarda Polyhedral prizmatik sınır katmanları, uzak duvarda Hexahedral elemanlar ve ara geçişte ise Polyhedral elemanlar kullanılmıştır. Akış analizinin tamamlanmasıyla birlikte anten kabuğu yüzeyindeki statik basınç dağılımı, hava aracına ait sürüklenme ve kaldırma katsayıları elde edilmektedir.

### **2.1.2. YAPISAL ANALİZ MODELİ**

Yapısal analizi gerçekleştirmeden önce anten kabuğu formuna yapısal ağ (mesh) örülmektedir. Ağ örmek ve sonlu elemanlar modelinin kurulmasında özellikle havacılık sektöründe yoğun olarak kullanılan ve kendini alanında kanıtlamış Patran yazılımı kullanılmıştır. Bu yazılımda kalınlığı her yerinde aynı olan kabuk yapıların aerodinamik yüzeyleri dikkate alınarak 2 boyutlu bir model elde edilebilmektedir. Böylece analiz doğruluğu sabit tutulurken çözülecek eleman sayısı azaltılmaktadır.

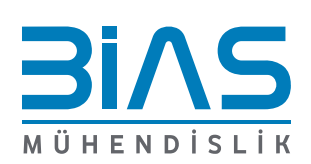

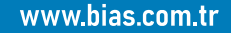

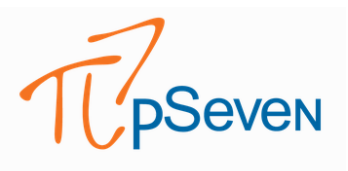

2 Boyutlu ağ örülmüş model hazırlandıktan sonra akış analizinden elde edilen yüzey basınç verisi ilgili modele yansıtılmaktadır. Yansıtma işleminin devamında modele malzeme ataması ve hava aracına entegrasyon şekline göre bir sabitleme modellemesi gerçekleştirilmektedir.

Yapısal analiz, havacılık ve savunma sektöründe en çok kullanılan çözücülerden birisi olan MSC Nastran yazılımında çözdürülmüştür. Analiz sonucunda analizin Güvenlik Katsayısı (Minimum Strength Ratio) değeri elde edilmektedir.

### **2.1.3. DENEY TASARIMI VE ANALİZ OTOMASYONU**

Deney Tasarımı Tekniği (Design of Experiments) bu tarzdaki parametrik çalışmalarda tasarım parametrelerinin hangi tasarım kriteri üzerinde ne kadar etkili olduğunu gösterebilen istatistiksel bir tekniktir [7]. İçerisinde hem DoE aracının olması hem de iş akışı otomasyonunun kurulabilmesi sebebiyle bu çalışmada pSeven yazılımı kullanılmıştır. Deney Tasarımı ve Optimizasyon problemlerinin çözümünde pSeven oldukça rahat ve etkili bir şekilde kullanılabilmektedir [8].

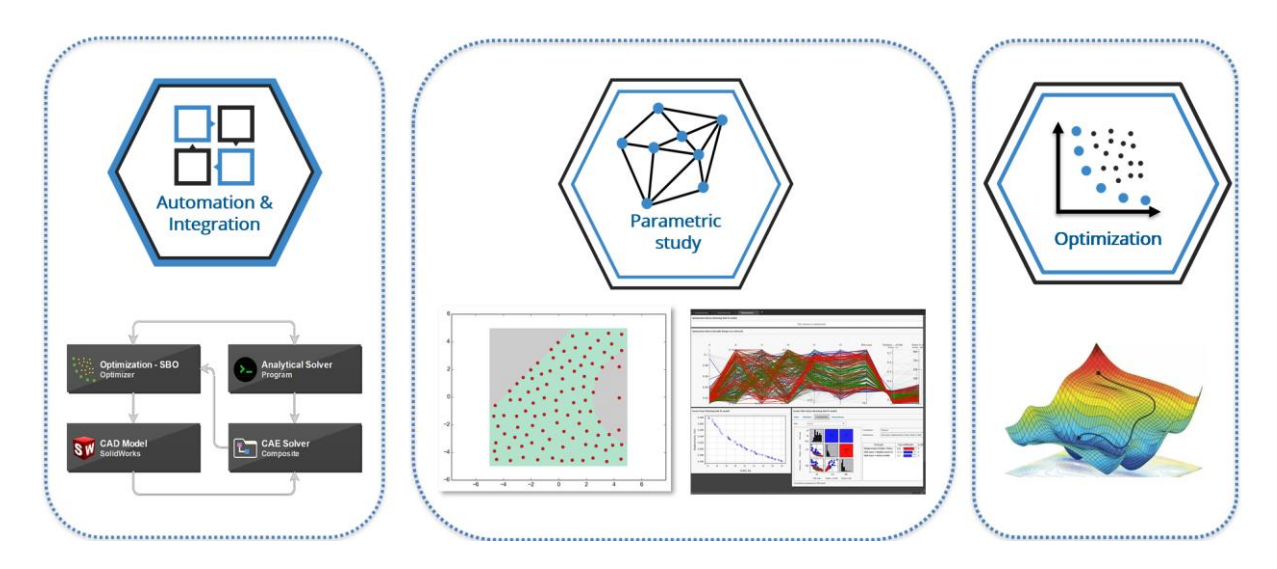

#### **Şekil 6. pSeven İş Akışı Gösterimi**

pSeven programı, multifizik uygulamaların entegrasyonunu sağlayarak birbirleri ile ilişkili bir şekilde çalışmasına olanak sağlamaktadır. Şekil 6'daki ilk görselde pSeven içerisindeki iş akışı entegrasyonu gösterilmektedir. Bir iş akışında kullanmak üzere pSeven içerisinde 3 tip entegrasyon bloğu bulunmaktadır:

- 
- 

Doğrudan Entegrasyon Blokları: Belirli harici yazılımın yürütülmesini yönetmek için kullanılır ve kullanıcı dostu ara yüz sayesinde kurulumu kolaydır.

Genel Entegrasyon Blokları: Herhangi bir programın komut satırı ara yüzünü kullanarak entegrasyona izin verin. Doğrudan entegrasyon bloklarından daha fazla esneklik sağlar, fakat genellikle bazı komut dosyası oluşturma veya manuel komut girişi gerektirir.

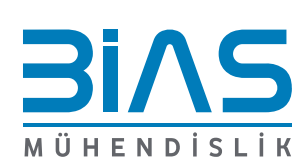

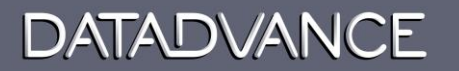

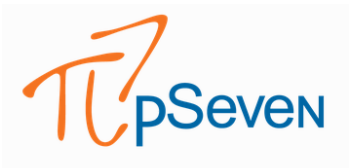

Kullanıcı Bloğu: Simülasyon yazılımının API'si, giriş parametrelerini güncellemek ve çok çeşitli görevler için simülasyon sonuçlarını okumak için uygun yöntemler sağlıyorsa, bir kullanıcı kendi özel bloğunu oluşturabilir.

pSeven aşağıdaki programlar ile direkt entegrasyon sağlarken, Hexagon grubu uygulamaları ile birlikte, daha gelişmiş ve manipülasyonu kolay olan genel entegrasyon bloğu entegrasyonu sağlamaktadır (Şekil 7):

- **SolidWorks**
- PTC CREO
- Siemens NX
- CATIA (beta)
- KOMPAS-3D
- ANSYS Workbench
- FloEFD
- STAR-CCM+ (beta)
- FMI models (beta)
- MS Excel

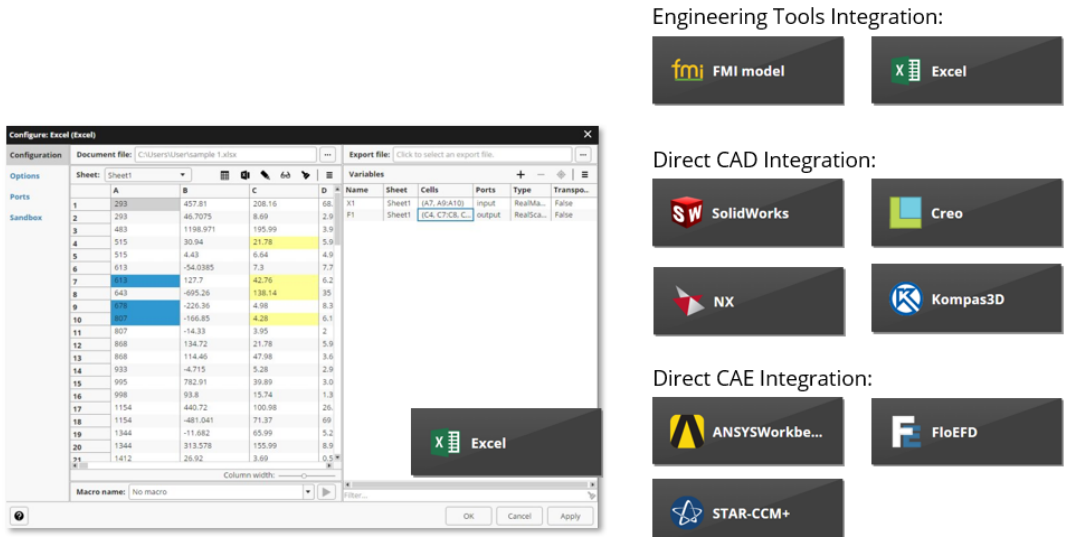

**Şekil 7. pSeven Direkt Entegrasyon Örnekleri**

Genel Entegrasyon Bloğu ise neredeyse bütün programların entegrasyonuna olanak sağlamaktadır (Şekil 8).

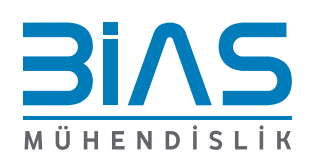

# **ATADVAN**

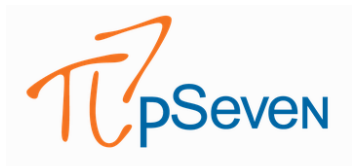

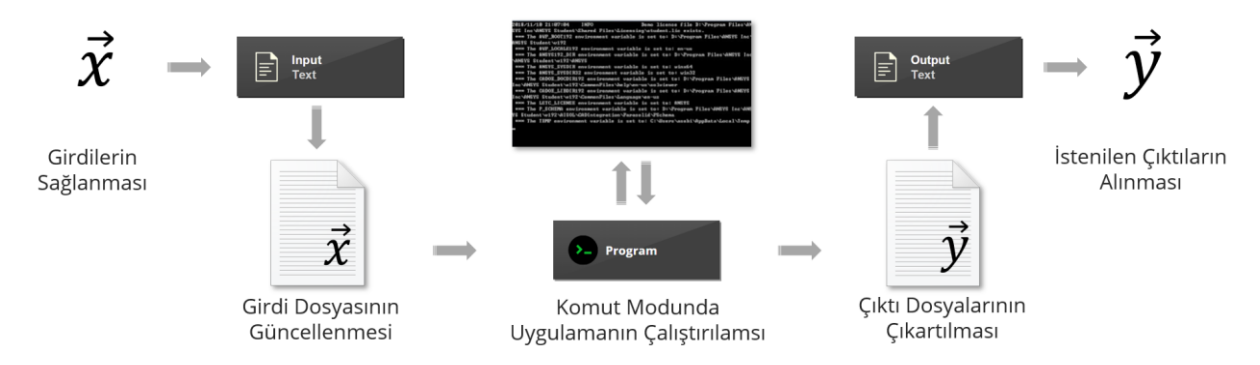

#### **Şekil 8. pSeven Genel Entegrasyon Blok Örneği**

Multidisipliner bir çalışmadaki girdi ile çıktı arasındaki hesaplama, karar mekanizmaları, dosyalama, veri yazdırma, veriyi kullanma, veri okuma ve veri yorumlama adımları tamamen pSeven ara yüzüne aktarılabilmekte ve böylece deney tasarımı ve optimizasyon süreçleri hiç insan müdahalesine gerek duymayacak şekilde otomatikleştirilebilmektedir.

pSeven, endüstride optimizasyon sorunlarının ise çoğu için kolay ve etkili bir çözüm sunmaktadır:

- 1 ya da daha fazla optimizasyon parametresi
- Çok boyutluluk
- Uzun Analizlerin üstesinden gelme (CAE)
- Devamlı ya da ayrık girdi
- Doğrusal olmayan, çok modlu ya da gürültülü optimizasyon ve kısıtlama parametresi belirleyebilme
- Örtük kısıtlamaların ve tanımsız davranış alanlarının varlığı
- Belirsizliklerin varlığı

Bu çalışmalar sırasında pSeven, DoE çalışmalarında büyük bir kolaylık sağlamaktadır. Aşağıdaki metotlar çözüm sırasında kullanılabilmektedir:

- Batch:
	- Latin Hypercube
	- Optimized Latin Hypercube
	- **Full Factorial**
	- **Fractional Factorial**
	- Parametric Study
	- Orthogonal Array
	- Box-Behnken Design
	- D-Optimality, I-Optimality
- Sequential:
	- **Random Sampling**
	- Halton Sequence
	- Sobol Sequence
	- **Faure Sequence**

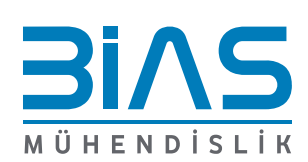

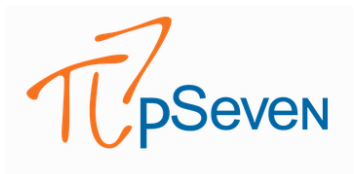

- Adaptive:
	- Uniform
	- Maximum Variance
	- **■** Integrated Mean Square Error Gain
	- Adaptive Design

'SmartSelection' seçeneği yukarıda belirtilen DoE tekniklerinin kullanıcı tarafından tanımlanan parametre adetlerine ve türlerine göre modele en uygun şekilde otomatik olarak seçilmesini sağlamaktadır.

pSeven içerisindeki deney tasarımı üretecinde parametrelerin hangi aralıkta kalması gerektiği ve hangi istatistiksel deney tasarımı tekniğinin kullanılacağı belirtilmiştir. Bu çalışmada T1\_S1 için [1,1 , 1,5] aralıkları ve T5\_S5 için [2,2 , 2,5] aralıkları seçilmiştir. İstatistiksel deney tasarımı tekniği olarak da Tam Faktöriyel (Full Factorial Design) seçilmiştir. Bu teknik n sınır adeti olmak üzere, (2 x n) sayıda test kondisyonunu oluşturmaktadır. 2 parametreyi 2 adımda incelemek için toplamda 4 adet test kondisyonu oluşturulmuştur. Yazılım bu kondisyonları otomatik olarak analiz akış sürecine her bir analiz sonucunun çıkmasıyla birlikte sırasıyla gönderecektir (Şekil 9).

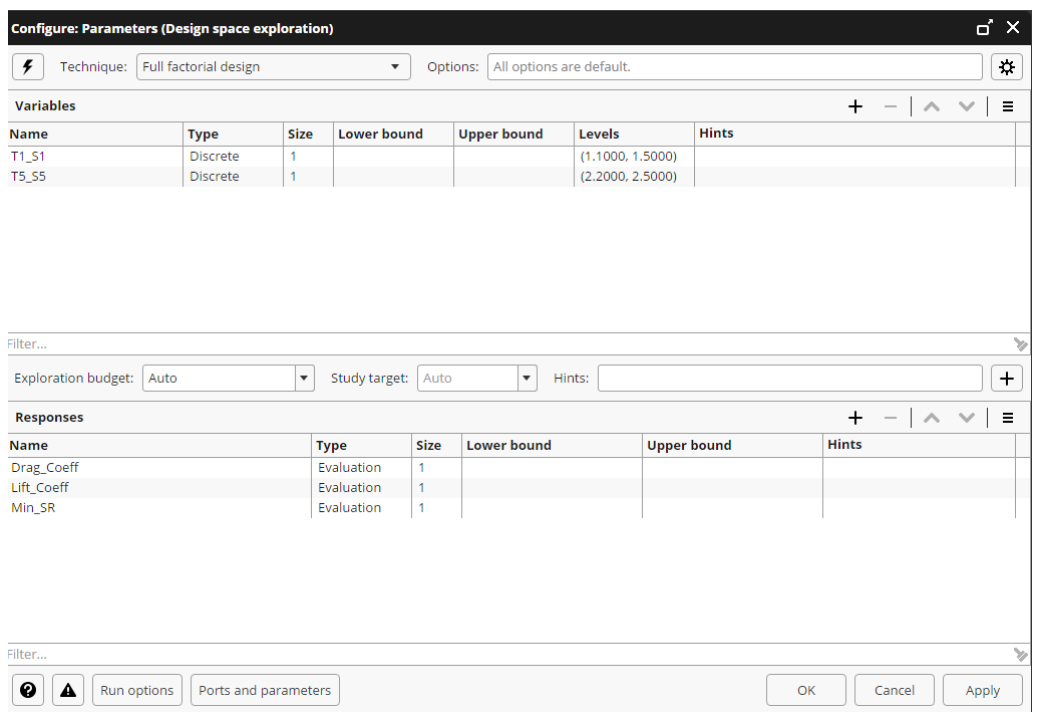

#### **Şekil 9. pSeven yazılımı içerisinde deney tasarımı yaratma ekranı**

Gönderilen parametre değerleri önce Catia yazılımında yeni bir geometri oluşturulmak üzere kullanılacaktır. Akabinde akış ve yapısal analizler gerçekleştirilip sonuçlar raporlanacaktır.

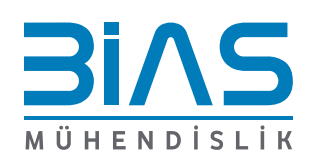

# **ATADVANCE**

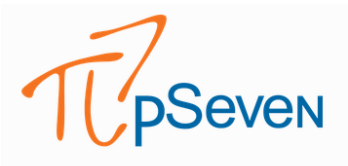

pSeven yazılımı içerisinde çeşitli "program blokları", "metin dosyasından veri okuma blokları" ve "karar blokları" bulunmaktadır. Söz konusu bu blokların her biri bir iş adımını nitelendirmektedir ve işi tamamlayan blok bir sonraki bloğu tetikleyerek sürecin otomatize edilmesini sağlamaktadır. Böylece hiçbir insan müdahalesi olmadan gerçekleşebilecek bir iş akışı kurmak ve tasarım optimizasyonu çalışması yapmak mümkündür.

Her bir yazılım içerisinde gerçekleşecek süreçler Script dilleri ve komut dosyalarıyla oluşturulmuştur. Önişlem süreçleri yazılımlardaki Makro kaydetme komutuyla kaydedilmiş ve Visual Basic Script dilinde program bloklarına eklenmiştir. Çözücüler ise Windows komut dosyalarıyla çağırılmaktadır. Her bir iş akışı sonucunda sonradan incelenmek istenebilecek dosyalar Python kodları yardımıyla yedeklenmektedir. Böyle bir analiz sürecinde bir analiz mühendisinin gerçekleştirdiği tüm adımlar pSeven yazılımında bir iş akışı haline getirilmiştir (Şekil 10).

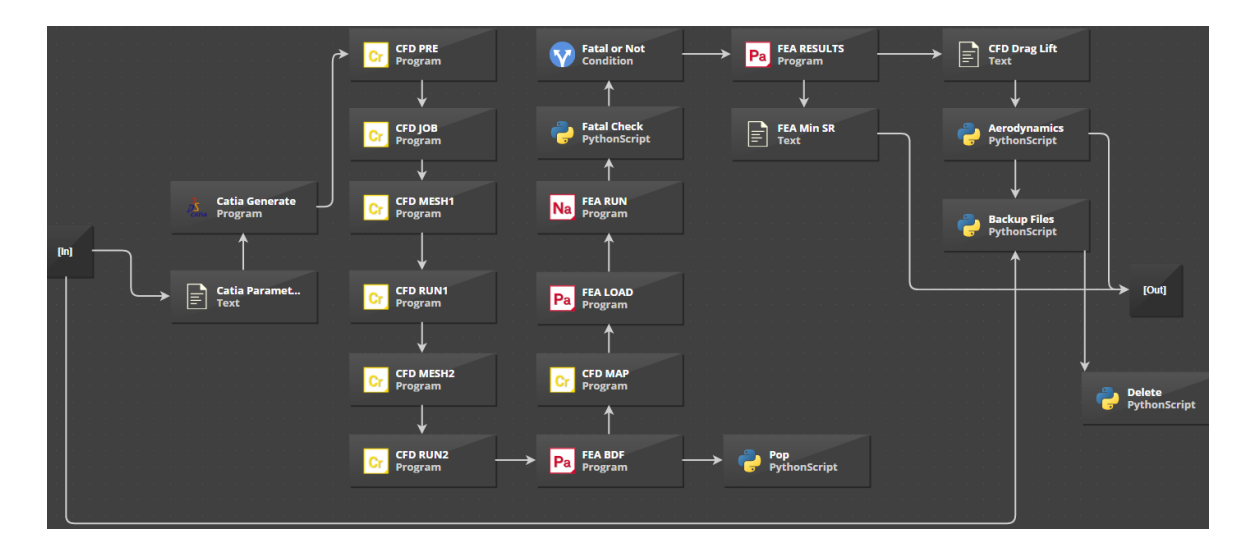

**Şekil 10. pSeven Yazılımı İçerisindeki Otomatik Tek Yönlü Akuple (Coupled) Aeroelastik Analiz İş Akışı**

Deney Tasarımı oluşturulduktan sonra her bir test için ilgili parametreler analiz süreci iş akışına iletilmektedir. Öncelikle Catia bloğu sayesinde bu tasarım parametreleri doğrultusunda anten kabuk tasarımı oluşturulur. İlgili kabuk tasarımını içeren hava aracı modeline öncelikle akış analizi gerçekleştirilir. Devamında ise kabuk yapısı sonlu elemanlar analizine hazırlanır ve çözüm ağı oluşturulur. Akış analizi sonucunda kabuk yüzeyinde oluşan basınç değerleri yapısal analize aktarılır. Yapısal analiz çıktısında bir hata olup olmadığı kontrol edildikten sonra ilgili dosyalardan Kaldırma Katsayısı, Sürüklenme Katsayısı ve Güvenlik Katsayısı değerleri not edilir. Sonrasında kontrol edilme ihtimaline karşı bazı kritik dosyalar ise test numarası ile bir klasöre yedeklenir. Analiz akış süreci bittikten sonra ise yeni teste ait parametreler tekrar okunur ve süreç baştan başlar. Böylece otomatik bir şekilde multidisipliner bir analiz süreci insan müdahalesi olmadan gerçekleştirilmektedir.

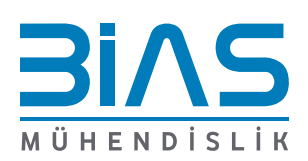

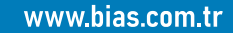

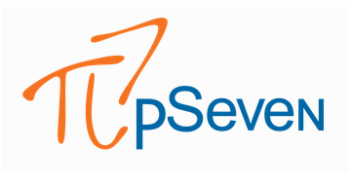

### **2.2. ANALİZ SONUÇLARI**

Analiz iş akışı süreci sonunda öncelikle her bir test senaryosu için Günvelik Katsayısı (Minimum Strength Ratio - Min SR), Sürüklenme Katsayısı (Drag Coefficient – Drag Coeff) ve Kaldırma Katsayısı (Lift Coefficient – Lift\_Coeff) değerleri hesaplanmaktadır (Tablo 1).

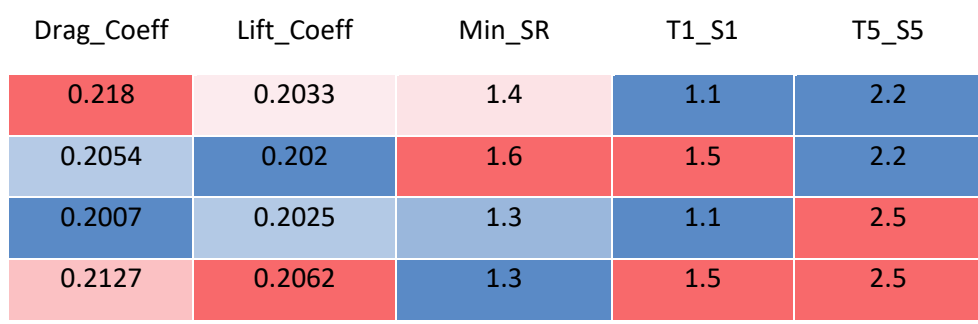

Tablo 1. Deney tasarımı sonucundaki analiz çıktıları

Hangi tasarım parametresinin, tasarım kriterleri üzerinde ne kadar etkili olduğu çeşitli istatistikler araçlar üzerinden görülebilmektedir (Şekil 8). Pearson Korelasyonu kullanılarak yapılan istatistiksel analiz göstermektedir ki; T5\_S5 (yükseklik) parametresi özellikle başta Güvenlik Katsayısı (Minimum Strength Ratio) olmakla birlikte Sürüklenme Katsayısının belirlenmesinde de oldukça önemlidir. Bu değerleri azaltmak üzere T5\_S5 parametresi arttırılabilir.

Şekil 9'da ise her bir testin girdileri ve çıktıları haritalandırılmıştır.

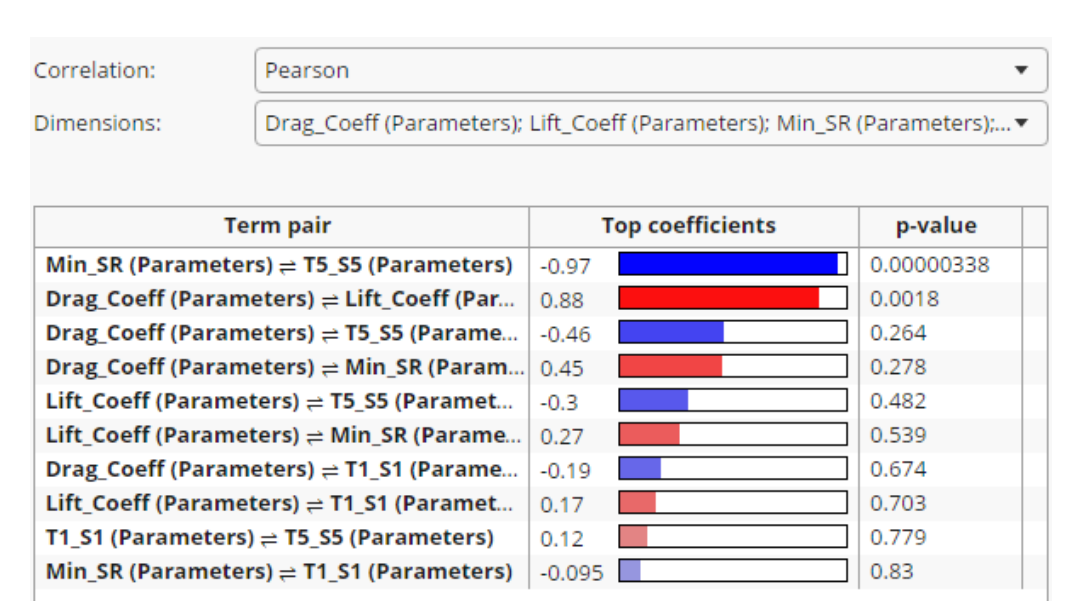

**Şekil 8. Tasarım Parametreleri ile Tasarım Kriterleri Arasındaki Korelasyon İlişkisi**

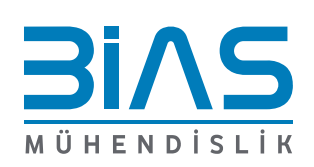

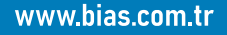

## **DATADVANCE**

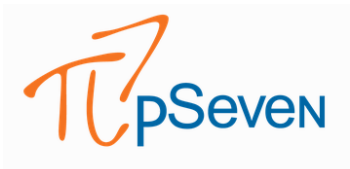

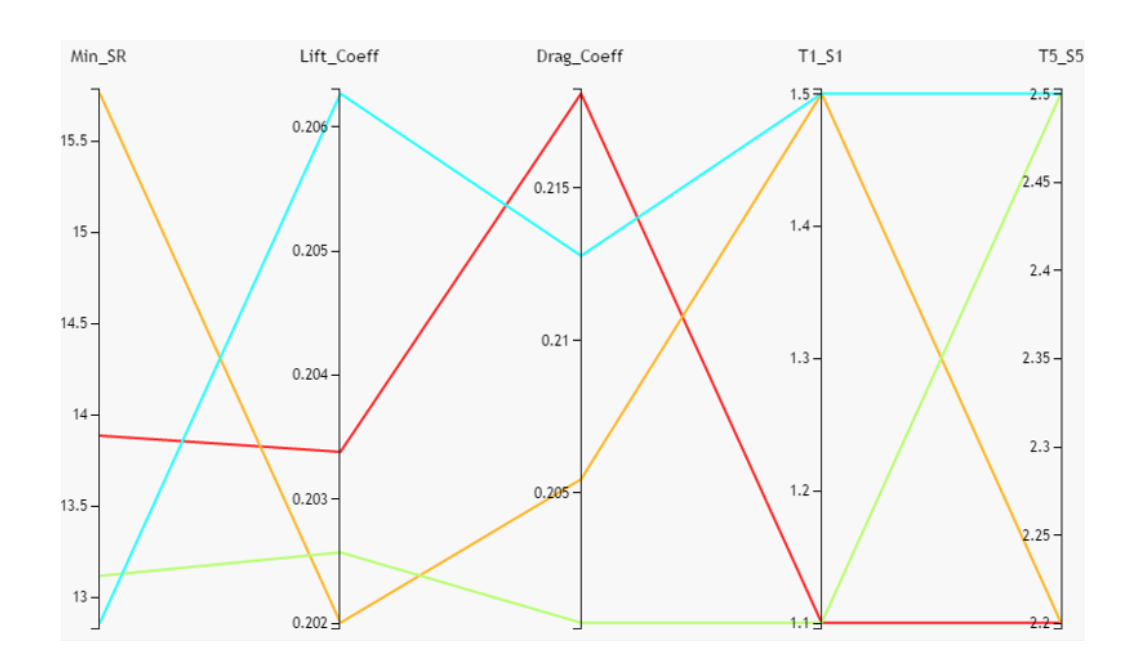

**Şekil 9. Analiz Girdilerinin ve Çıktılarının Her Bir Kondisyon İçin Genel Görünümü (Görsellik İçim Min\_SR X 10 Uygulanmıştır)**

### **3. SONUÇ**

Bir anten kabuğunun farklı tasarım parametreleri üzerinden yaratılan Tam Faktöriyel Deney Tasarımı ile tek yönlü akuple aeroelastik analiz süreci insan müdahalesi olmadan tamamlanarak otomatize edilmiştir. Böylece; model hazırlığı, analiz parametrelerinin girilmesi, sonuçların listelenmesi ve klasör düzenlemesi gibi her bir test senaryosu süreci için tekrar edilen zaman alıcı faaliyetler ortadan kaldırılmıştır. Oluşturulan makrolar, yazılan kodlar ve kullanılan yazılımlar sayesinde farklı parametreler içeren, ancak analiz süreçleri aynı olan iş akışları otomatize edilmiştir. Ayrıca çıkan sonuçlar değer bazında değil, fark var / fark yok hipotezleri doğrultusunda değerlendirilmiştir. Böylece sonuçlardaki hata payından bağımsız olarak farklı parametrelere sahip analizlerin sonuçları ile; hangi tasarım parametresinin hangi tasarım kriteri üzerinde etkili olduğu ve bu etkinin hangi yönde olduğu ortaya konmuştur.

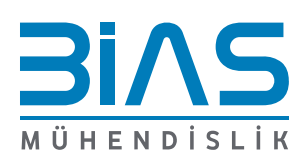

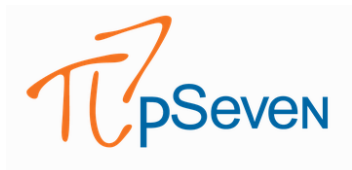

#### **REFERANSLAR**

[1] Hava Soj ile Elektronik Harpte Yeni Dönem. (2018). ASELSAN Bülten, 3.

[2] NASA. (n.d.). The Drag Coefficient. NASA. Retrieved May 27, 2022, from https://www.grc.nasa.gov/www/k-12/airplane/dragco.html

[3] Whalen, E., Gampala, G., Hunter, K., Mishra, S., & Reddy, C. J. (n.d.). Aircraft Radome Characterization via Multiphysics Simulation

[4] Zhang, F.-sheng, Xu, J.-zhong, & Zu, L. (2017). The buckling behavior of radome with different braided angles under wind loading based on CFRP. Structures, 180, 904–913. <https://doi.org/10.1016/j.compstruct.2017.08.059>

[5] Radome Antenna Unsteady CFD. DARcorporation. (2022, March 22). Retrieved May 27, 2022, from https://www.darcorp.com/projects/radome-antenna-unsteady-cfd/

[6] Flow Around a Glider. Cradle. (n.d.). Retrieved from https://www.cradlecfd.com/product/scflow.html

[7] Anderson, M. J., & Whitcomb, P. J. (2007). Doe Simplified: Practical tools for effective experimentation. Productivity press.

[8] Önder Türkan, Kara Taşıtlarında Amortisör Performans Optimizasyonu, Bias Mühendislik, Temmuz 2022

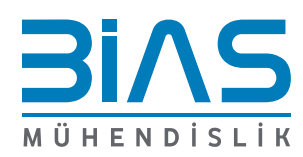